# Creating Buttons as Links/Hyperlinks

Last updated 8/26/19

#### What component should I use?

Eş

Keep your buttons in a separate text window component than your text.

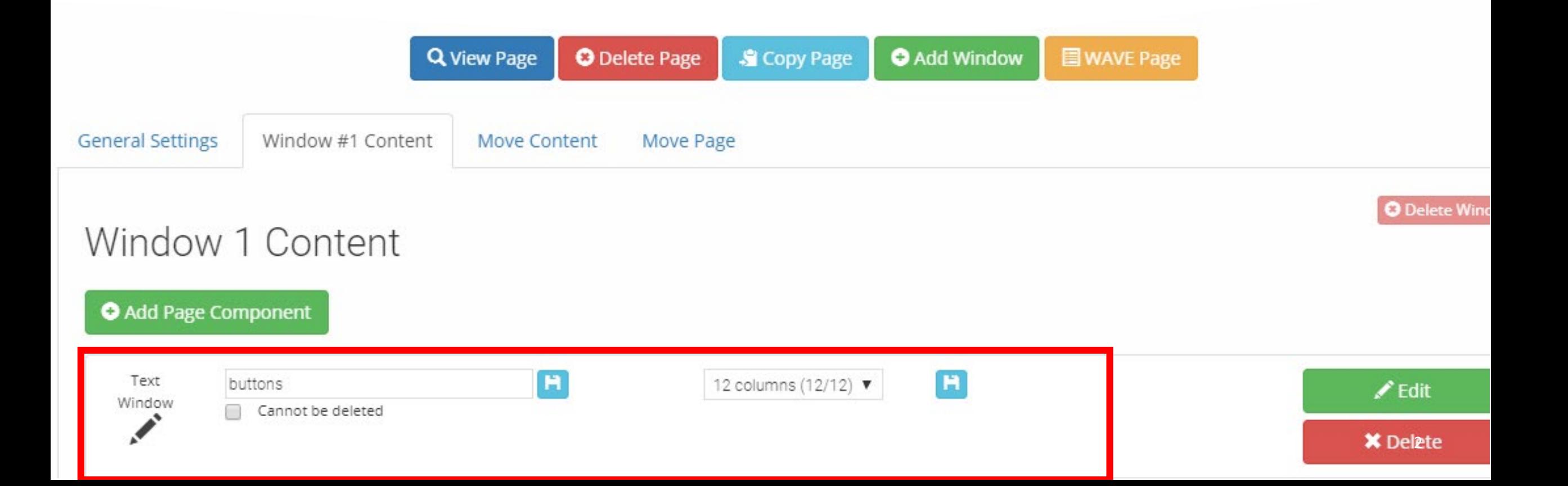

Types of "Buttons"

#### **Images Bar (table)**

CUSD

#### **Training Resources:**

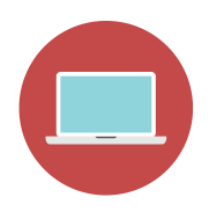

**CMS Website** 

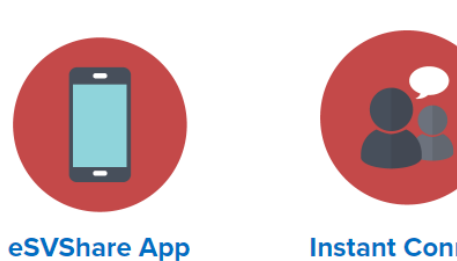

**Instant Connect** 

Check out the August 2019 issue of CUSD Today where you'll find stories about the start of so

Have a story or something happening at your school or around the district? Submit a story!

**CUSD Today page >>** 

### Image Buttons

• Have your image (jpg) saved on your computer

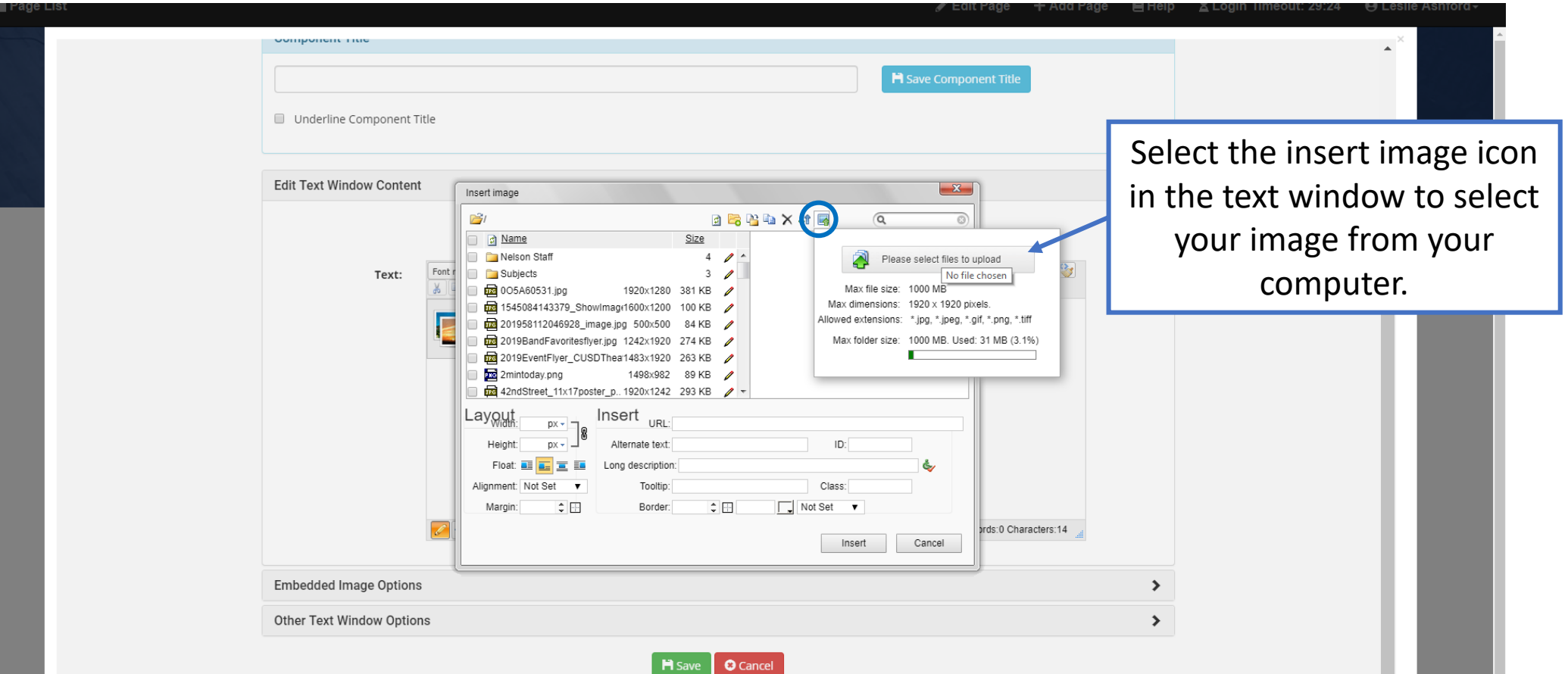

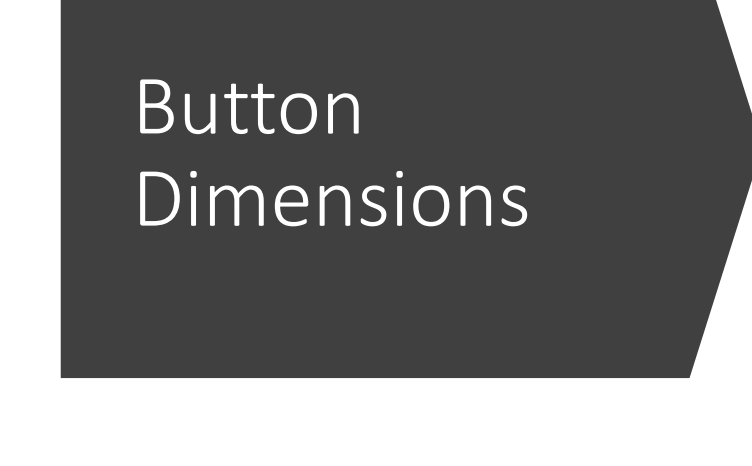

Change the Width (the Height will auto adjust)

- $100 200$  px = thumbnail button size
- 400 px = about half the webpage width
- 600-800 = about full page width

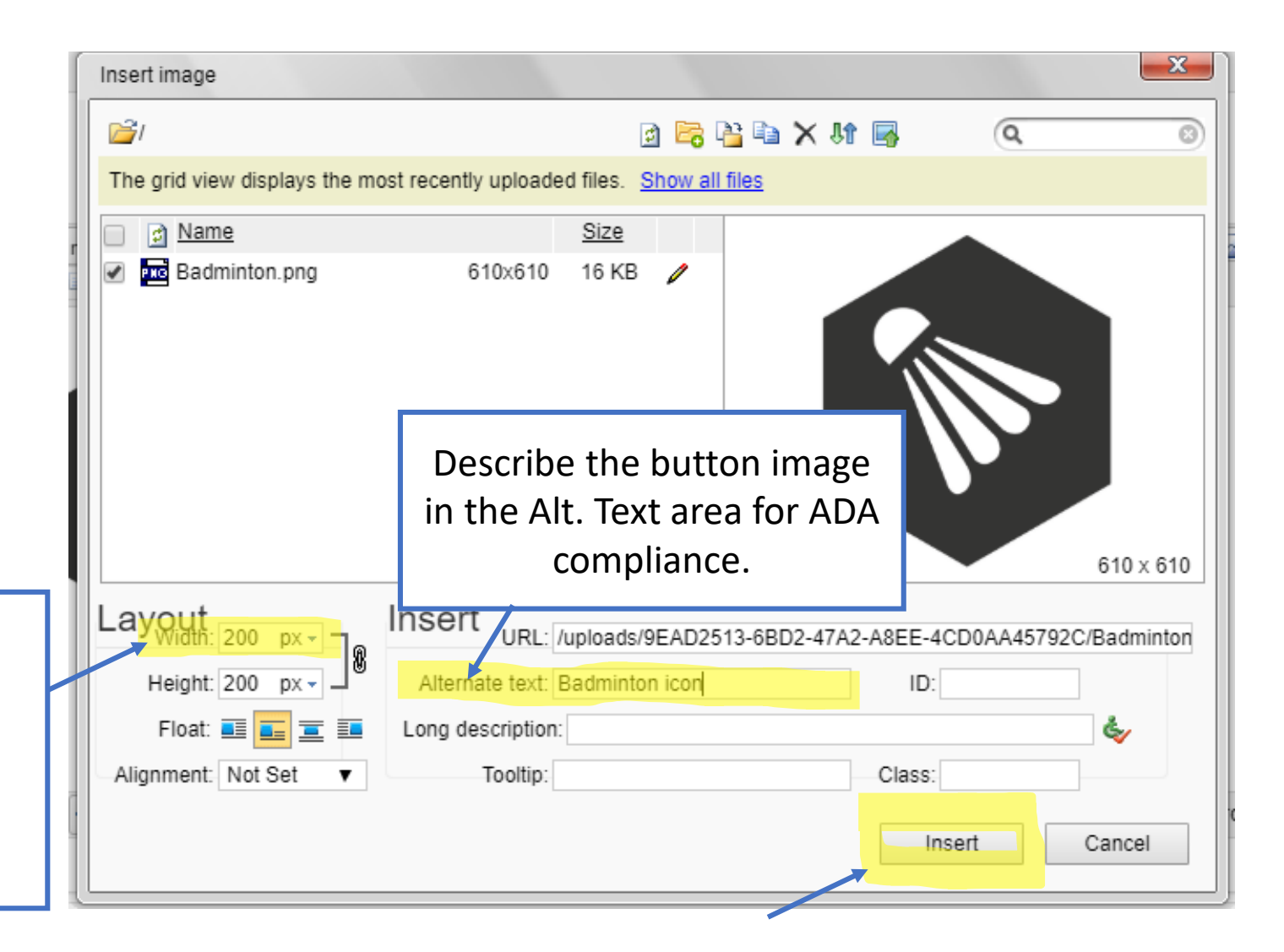

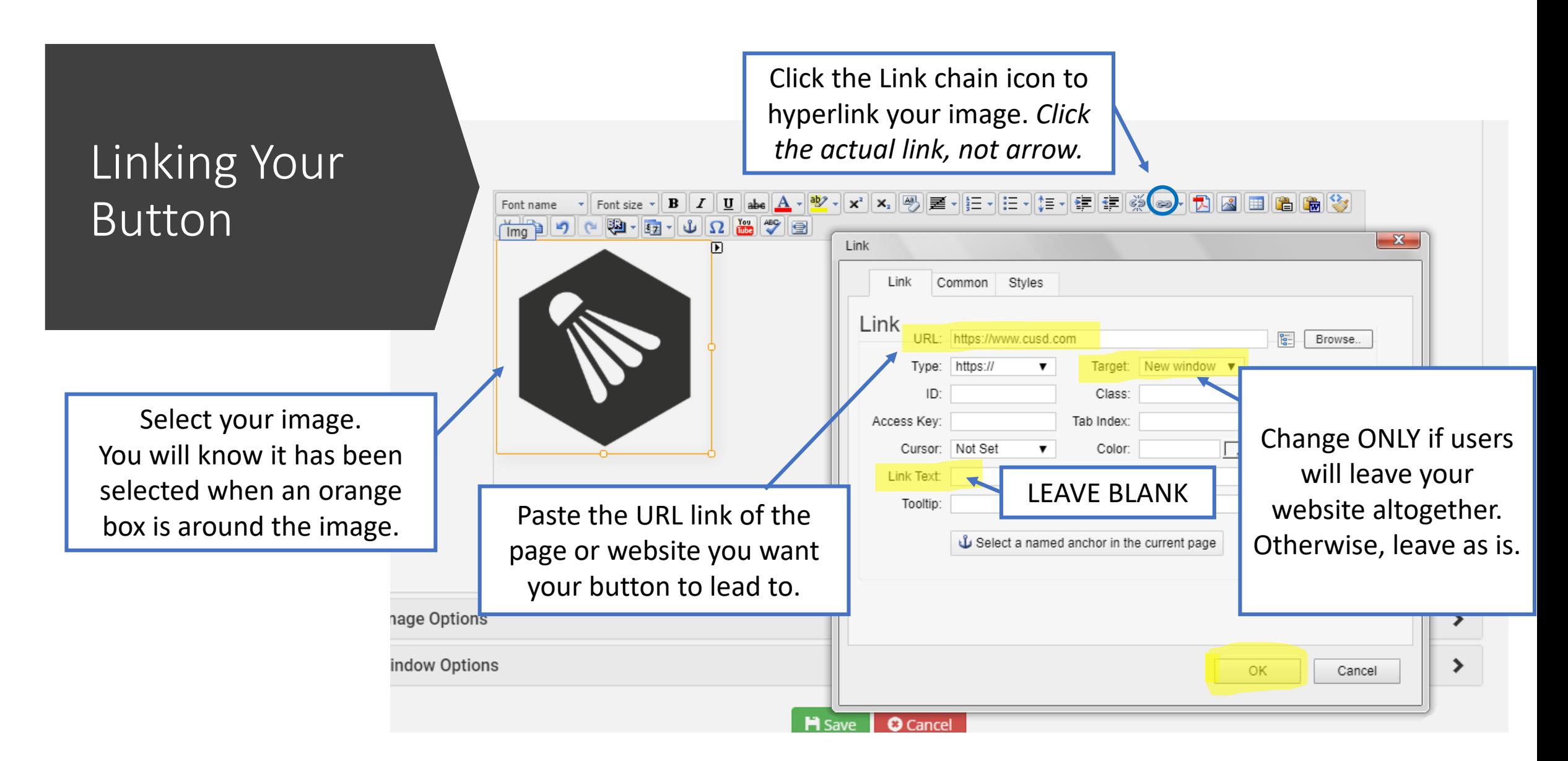

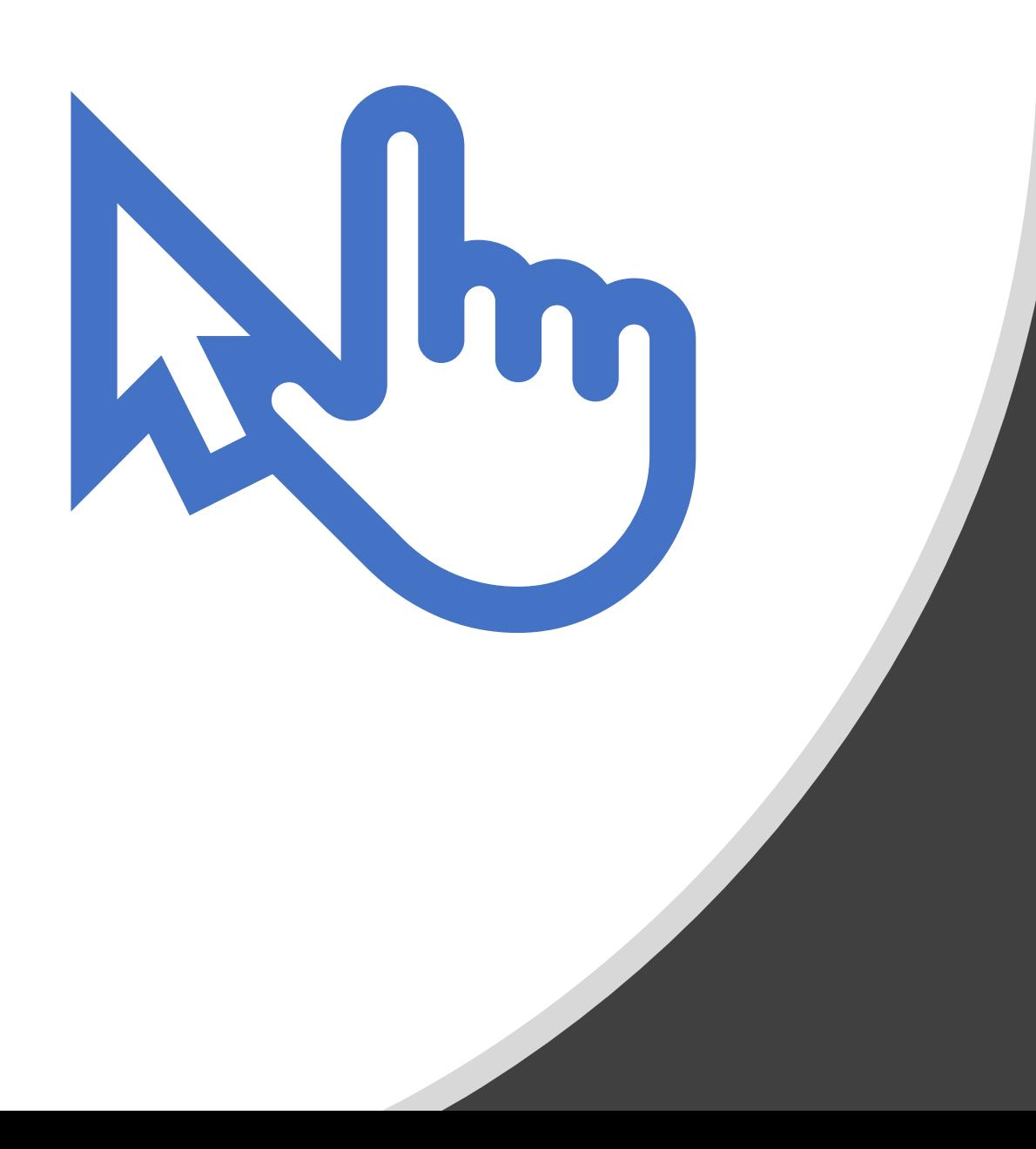

# Now your button is linked!

To edit the link, simply click the image once to get the orange box and click the link icon again.

#### To place your image buttons on a grid (ex: 3 buttons side by side)

- In your text window component, insert a table.
- To place 3 side by side, add 5 columns so that there is one column in between each image.
- Insert your image using the image icon in the text window to place the image inside the table.
- Link each image to make it a button.
- If the button would also benefit from having words, add them in a row below and hyperlink them as well.

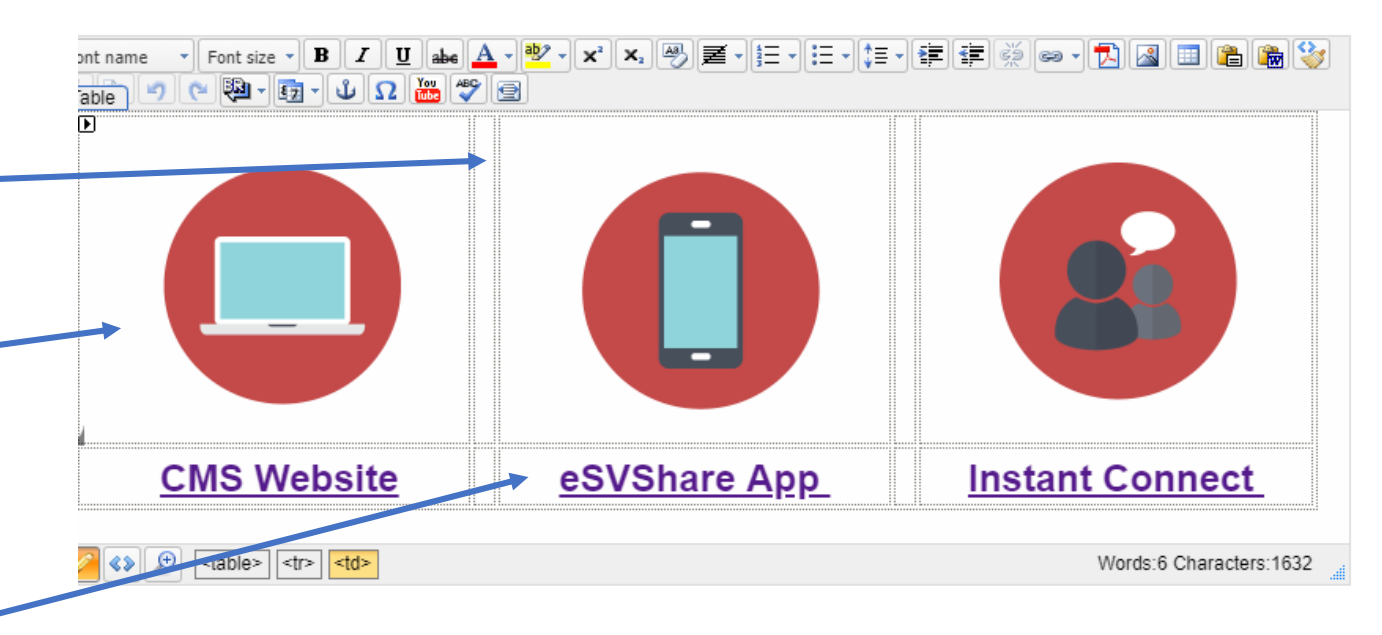

## To create a "bar" button:

- Insert a table with only 1 row/column
- Type the text you want displayed
- Center the text, make it bold, enlarge the font size, etc.

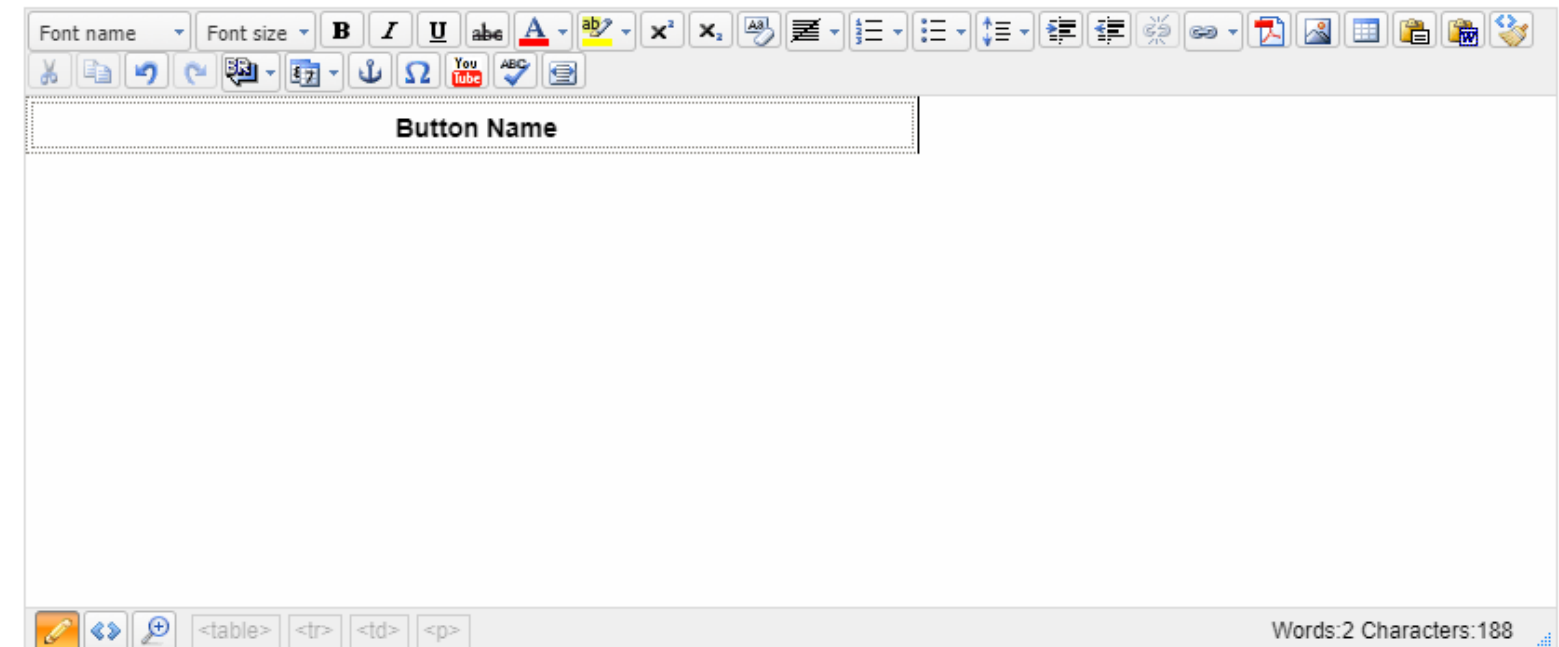

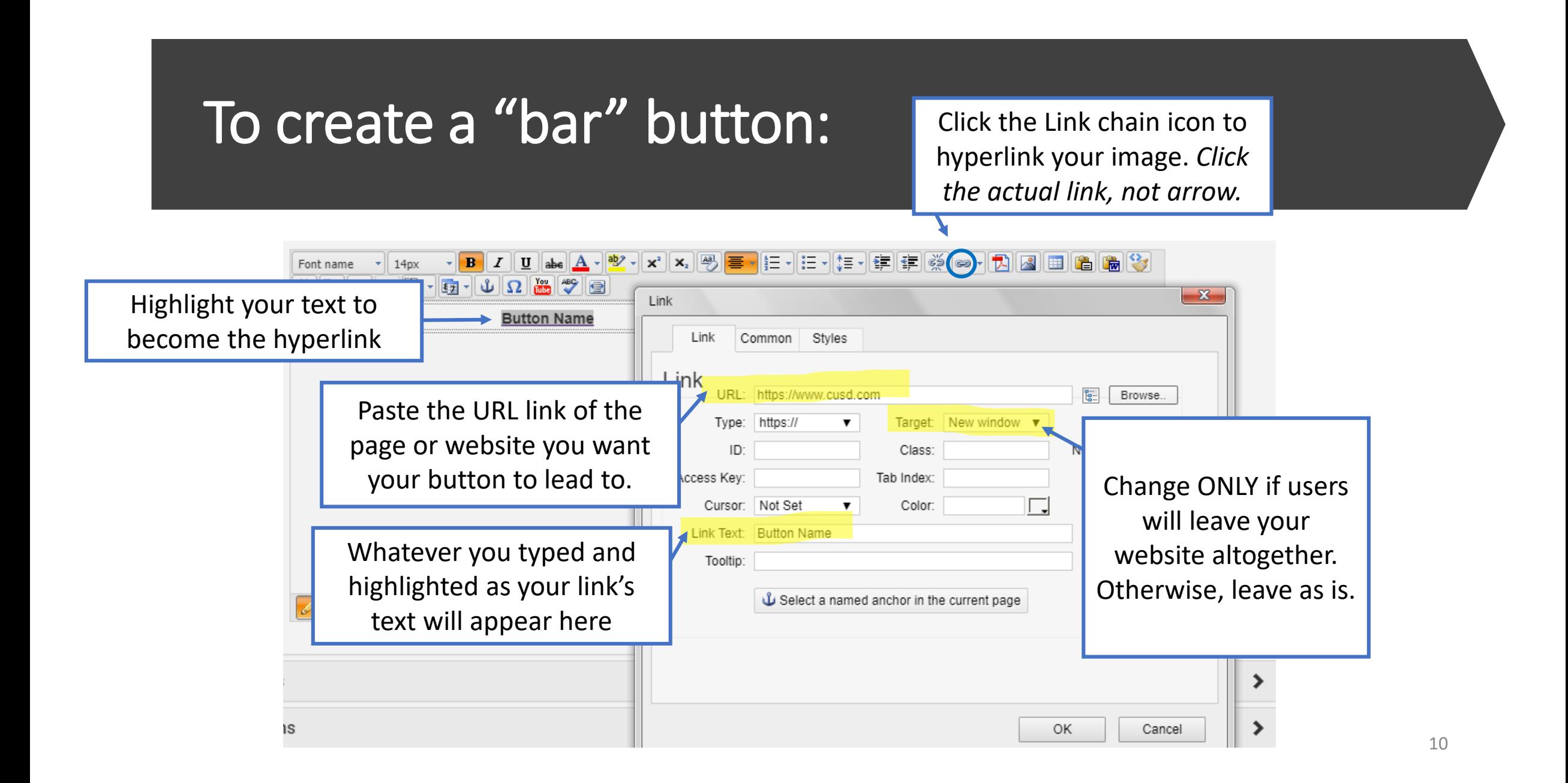

## Edit the table's appearance

![](_page_10_Figure_1.jpeg)

- Double click the "Table" Tab
- Change the height to the px of your choosing (around 30-50 px)
- Change the width if necessary (how long your bar will extend across the page's width; remember, a full webpage = 800px
- To center the bar on the webpage, change the Alignment.
- To change the color of the bar, change the background color.
- \*\*\* Hyperlinks are changed to Blue Text. Make sure your link text is visible against your bar color or change your text color to white.